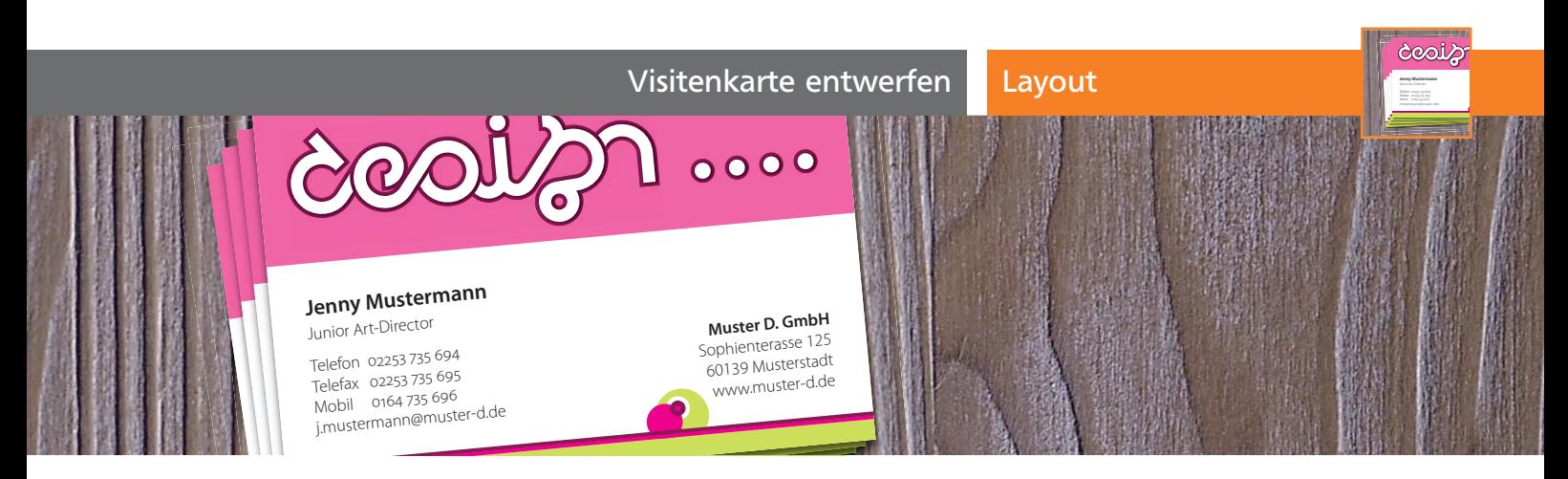

# Visitenkarte entwerfen

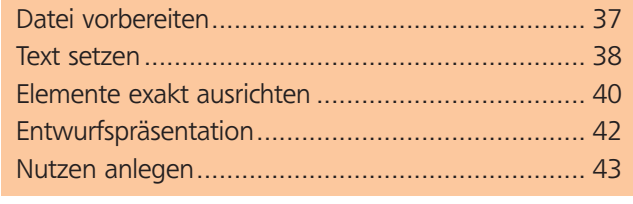

## Datei vorbereiten

#### Neue Datei anlegen

**1** Für Ihre Visitenkarte legen Sie eine neue Datei an. Wählen Sie DATEI  $\rightarrow$  NEU. In Illustrator CS3 verwenden Sie das DOKUMENTPROFIL DRUCK, in älteren Versionen wählen Sie den FARBMODUS CMYK-FARBE 1 .

**2** Ein geeignetes Format findet sich nicht im Menü, daher geben Sie ein übliches Visitenkartenformat von 85 x 55 mm direkt in die Eingabefelder BREITE und HÖHE ein. Aktivieren Sie die AUSRICHTUNG bzw. FORMATLAGE Querformat + 1

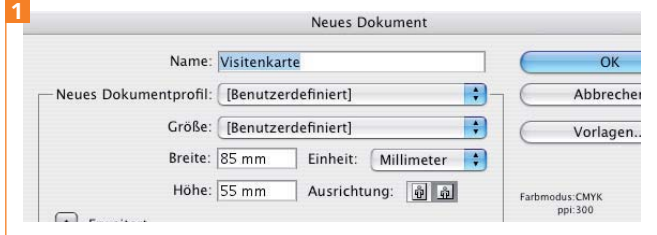

Eine neue Datei im Visitenkartenformat

**3** In älteren Illustrator-Versionen rufen Sie EFFEKT → DOKUMENT-RASTEREFFEKT-EINSTELLUNGEN auf und wählen die AUFLÖSUNG HOCH (300 DPI) 2 .

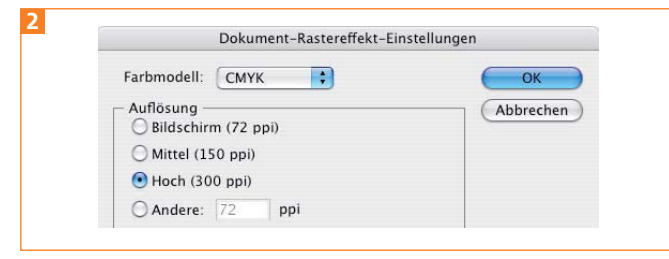

Falls die Einstellung die Darstellungsgeschwindigkeit stark verlangsamt, verwenden Sie einen niedrigeren Wert. Denken Sie jedoch daran, ihn vor der Ausgabe auf 300 dpi zu stellen.

#### Beschnittzugabe

Sie können eine Beschnittzugabe erst bei der Ausgabe der Datei (Drucken oder Speichern eines PDF) bestimmen. Bei der Gestaltung müssen Sie jedoch die Objekte in entsprechender Größe anlegen. Daher markieren Sie die Beschnittzugabe mit Hilfslinien.

**1** Klicken Sie mit dem Rechteck-Werkzeug auf die Zeichenfläche und erstellen Sie ein Rechteck in der Größe 91 x 61 mm (3 mm Beschnittzugabe an jeder Seite) **3**.

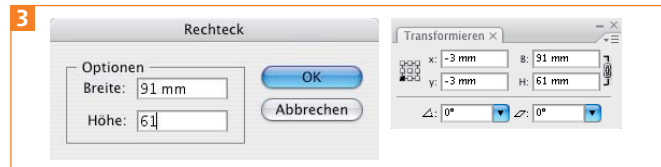

Das Rechteck markiert die übliche Beschnittzugabe von 3 mm.

**2** Blenden Sie das Transformieren-Bedienfeld ein. Setzen Sie den Ursprung auf unten links is und positionieren das Rechteck auf x: -3 mm, y: -3 mm.

**3** Wählen Sie Ansicht  $\rightarrow$  HILFSLINIEN  $\rightarrow$  HILFSLINIEN ER-STELLEN, um das Rechteck in solche umzuwandeln.

### Transparenzreduzierung

Durch den im Logo verwendeten Schatten enthält die Datei Transparenz. Je nach Weiterverarbeitungsprozess muss diese bei der Ausgabe reduziert, also verflacht werden.

Wählen Sie Datei → DOKUMENT EINBICHTEN bzw. DATEI → DOKUMENTFORMAT. Auf der Seite TRANSPARENZ wählen Sie unter VORGABE [HOHE AUFLÖSUNG] aus 4 .

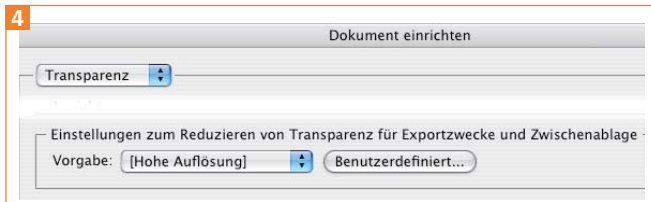

Stellen Sie eine Vorgabe für die Transparenzreduzierung ein.